# **BAB IV HASIL DAN PEMBAHASAN**

#### **4.1 Hasil Penelitian**

Hasil penelitian merupakan hasil rancangan perangkat lunak dan di implementasikan menjadi sebuah aplikasi berbasis web. Berikut adalah hasil aplikasi yang telah dirancang :

#### **4.1.1 Halaman Dashboard**

Halaman dashboard menampilkan statistic mahasiswa IIB Darmajaya dalam program MBKM setiap tahunnya dan menampilkan beberapa berkas yang dibutuhkan untuk mendaftar MBKM.

ditunjukkan pada gambar 4.1.

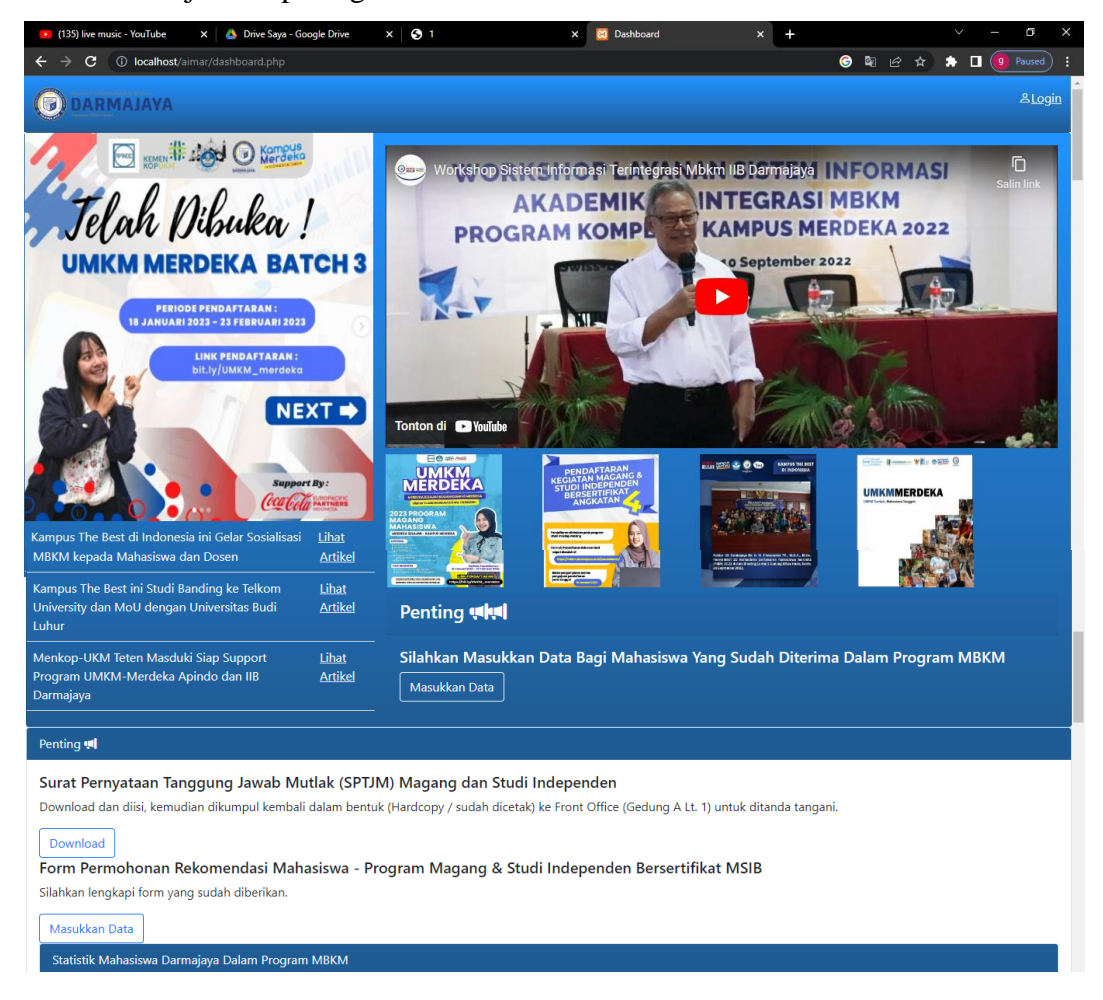

**Gambar 4.1** Halaman Dashboard

# **4.1.2 Halaman Login**

Halaman login mencakup login admin dan mahasiswa (*multy user*), jadi baik admin ataupun mahasiswa dapat login pada halaman yang sama. ditunjukkan pada gambar 4.2.

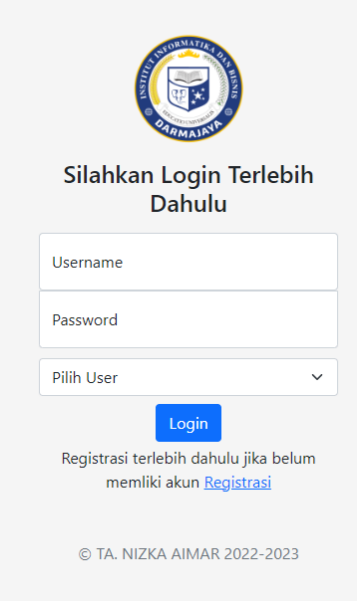

**Gambar 4.2** Halaman Login

### **4.1.3 Halaman Registrasi**

Halaman registrasi dapat digunakan oleh mahasiswa yang belum memiliki akun MBKM Darmajaya dengan memasukkan data diri mahasiswa. ditunjukkan pada gambar 4.3.

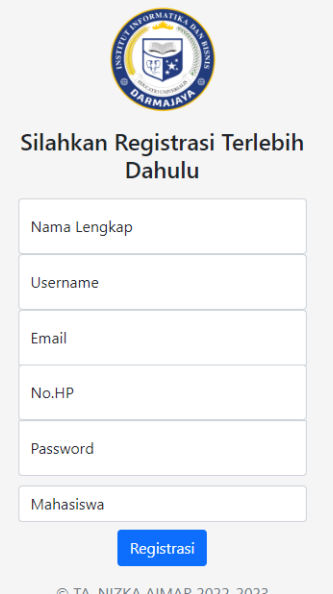

**Gambar 4.3** Halaman Registrasi

#### **4.1.4 Halaman Utama**

Halaman utama mencakup pengertian dan manfaat MBKM serta statistik MBKM di IIB Darmajaya.

ditunjukkan pada gambar 4.4.

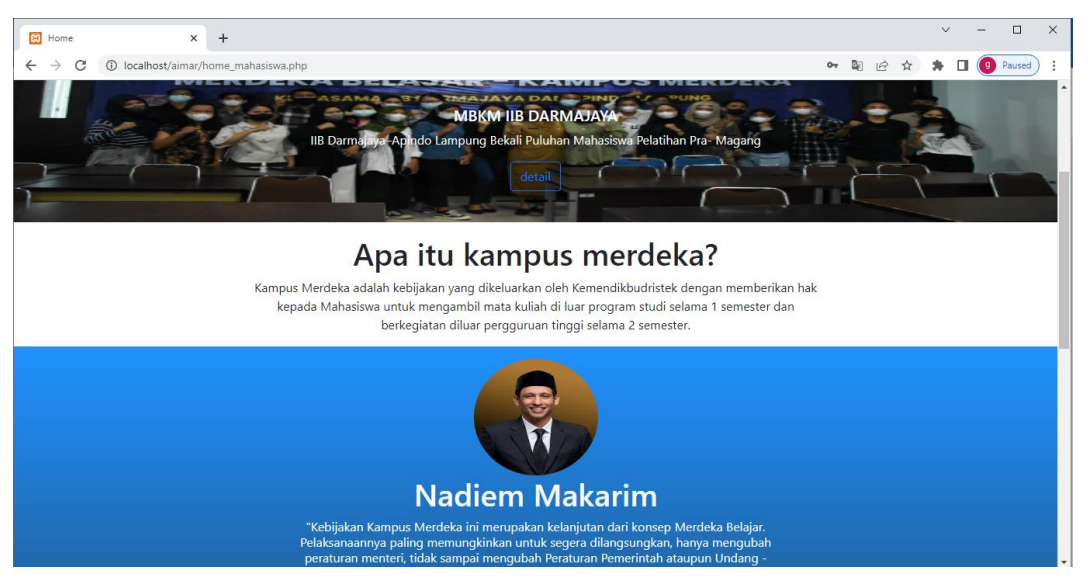

**Gambar 4.4** Halaman Utama

#### **4.1.5 Halaman Daftar Program**

Halaman daftar program akan menampilkan semua program MBKM sesuai dengan program – program yang terdapat pada kampus merdeka secara teratur.

Ditunjukkan pada gambar 4.5.

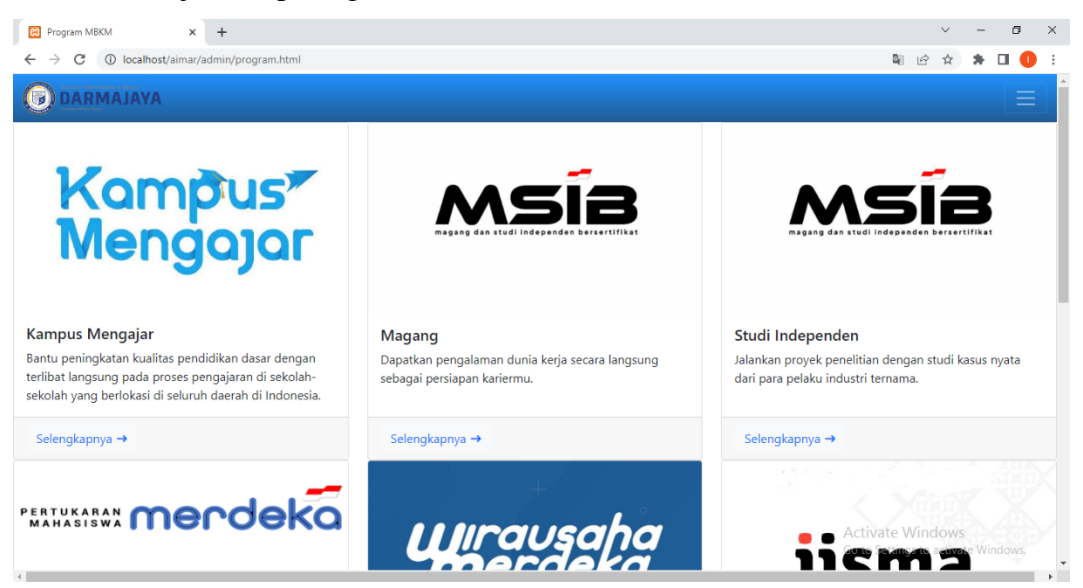

**Gambar 4.5** Halaman Daftar Program

#### **4.1.6 Halaman Program**

Halaman program akan menampilkan definisi dan syarat

& ketentuan dari program yang dipilih, serta dapat mengarahkan mahasiswa untuk mendaftar MBKM.

Ditunjukkan pada gambar 4.6.

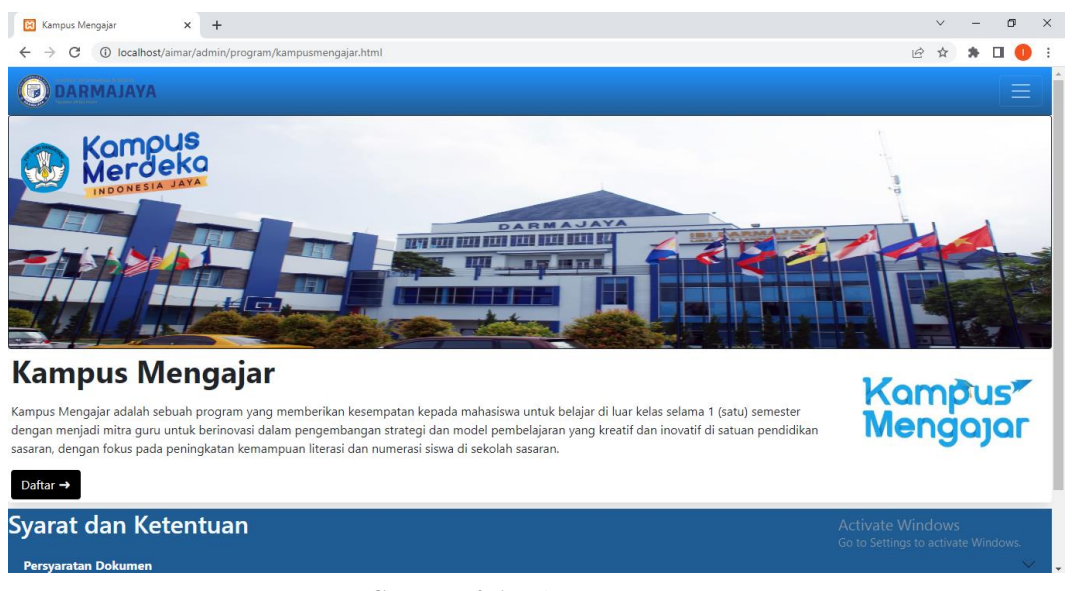

**Gambar 4.6** Halaman Program

#### **4.1.7 Halaman Data Mahasiswa (Admin)**

Halaman Data Mahasiswa (Admin), admin dapat mencari data mahasiswa dan juga melakukan perubahan, penambahan atau penghapusan data mahasiswa.

Ditunjukkan pada gambar 4.7.

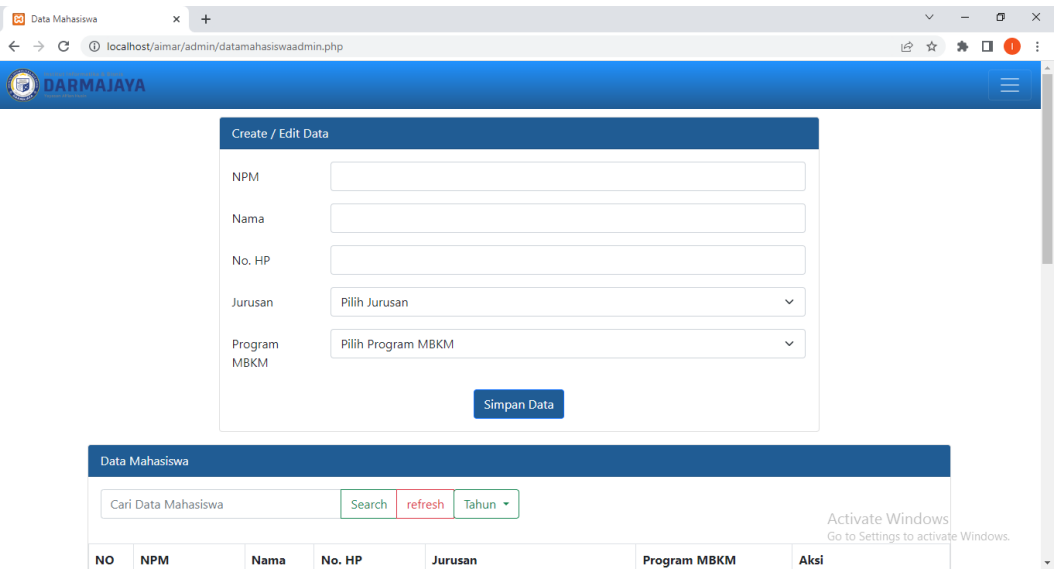

**Gambar 4.7** Halaman Data Mahasiswa (Admin)

Halaman Data Mahasiswa (Mahasiswa), Hanya dapat melihat serta mencari data mahasiswa.

Ditunjukkan pada gambar 4.8.

| σ<br>ၕ<br>$\vee$<br>$+$<br>Data Mahasiswa<br>$\times$                      |                 |                     |         |              |         |                          |                          |                     | $\times$ |  |   |  |  |
|----------------------------------------------------------------------------|-----------------|---------------------|---------|--------------|---------|--------------------------|--------------------------|---------------------|----------|--|---|--|--|
| п<br>1 localhost/aimar/datamahasiswa.php<br>$\vec{P}$<br>C<br>←<br>я.<br>☆ |                 |                     |         |              |         |                          |                          |                     |          |  |   |  |  |
| <b>l</b>                                                                   | <b>ARMAJAYA</b> |                     |         |              |         |                          |                          |                     |          |  | ≡ |  |  |
| Data Mahasiswa                                                             |                 |                     |         |              |         |                          |                          |                     |          |  |   |  |  |
|                                                                            |                 | Cari Data Mahasiswa |         | Search       | refresh | Tahun *                  | Urut Berdasarkan Program |                     |          |  |   |  |  |
| <b>NO</b>                                                                  | <b>NPM</b>      | <b>Nama</b>         |         | No. HP       |         | Jurusan                  |                          | <b>Program MBKM</b> |          |  |   |  |  |
| 1                                                                          |                 | 187627617<br>anwar  |         | 089778564432 |         | teknik_informatika       |                          | iisma               |          |  |   |  |  |
| 2                                                                          | 34324           |                     | foko    | 984658466    |         | teknik_informatika       |                          | magang              |          |  |   |  |  |
| 3                                                                          | 354666          |                     | giyu    | 37287373     |         | sistem_komputer          |                          | magang              |          |  |   |  |  |
| 4                                                                          | 2121            |                     | iop     | 83298        |         | sistem_informasi         |                          | studi_independen    |          |  |   |  |  |
| 5                                                                          | 3637263         |                     | ite     | 7575         |         | sistem_informasi         |                          | studi_independen    |          |  |   |  |  |
| 6                                                                          | 2147483647      |                     | octa    | 2147483647   |         | manajemen                |                          | magang              |          |  |   |  |  |
| $\overline{7}$                                                             | 989797          |                     | refre   | 3256         |         | desain_komunikasi_visual |                          | pertukaran          |          |  |   |  |  |
| 997654<br>8                                                                |                 | relo                | 6372625 |              |         | desain_komunikasi_visual |                          | kampus_mengajar     |          |  |   |  |  |

**Gambar 4.8** Halaman Data Mahasiswa (Mahasiswa)

#### **4.1.9 Kontak**

Terdapat menu kontak yang apabila di klik akan memunculkan 2 opsi yaitu menghubungi pihak MBKM IIB Darmajaya melalui Whatsapp atau Email.

x <mark>&</mark> Data Mahasiswa  $\times$   $\frac{1}{2}$  localhost / 127.0.0.1 / login / test  $\times$   $+$ Data Mahasiswa  $\pi$   $\times$  $\vee$  $\leftarrow$   $\rightarrow$   $\mathbb{C}$  10 localhost/aimar/admin/datamal G @ \* \* 0 0 : **ODARMAJAYA** Program MBKM Data Mahasiswa kontak  $\overline{z}$ WhatsApp Email Logout Create / Edit Data **NPM** Ujicoba (*Blackbox Testing*)  $\mathsf{No}.\mathsf{HP}$ Activate Windows<br>
Go to Settings to activate Wind Pilih Jurusan Jurusan  $\checkmark$ Pilih Program MBKM  $\ddot{\phantom{0}}$ Program

Ditunjukkan pada gambar 4.9.

**Gambar 4.9** Kontak

#### **4.2 Uji Coba (***Blackbox Testing***)**

Pengujian ini dimaksudkan untuk mengevalusi hasil sistem terintegrasi MBKM IIB Darmajaya yang telah dibuat. Pengujian black box ini diakukan ketika aplikasi telah dianggap selesai dan pengujian ini adalah tahap terakhir sebelum aplikasi benar-benar dipublikasikan atau didistribusikan secara umum. Black box testing sendiri memiliki 5 komponen pengujian yaitu uji registrasi, uji login, uji tampilan data, uji crud, dan uji pencarian linier pada data sistem. Berikut pengujian *blackbox* yang dilakukan :

#### **4.2.1 Rencana Pengujian**

Berikut beberapa rencana pengujian yang dilakukan agar dapat mengetahui apakah sistem berjalan sesuai dengan yang diinginkan atau masih terdapat kesalahan pada sistem.

| Requirement yang di uji             | Butir uji                   | Jenis pengujian  |  |
|-------------------------------------|-----------------------------|------------------|--|
|                                     | Admin melakukan login       | <b>Black Box</b> |  |
| Login admin                         | kedala system               |                  |  |
|                                     | Admin melakukan validasi    |                  |  |
| Validasi data mahasiswa             | apakah mahasiswa lulus atau | <b>Black Box</b> |  |
|                                     | tidak                       |                  |  |
|                                     | Admin menambahkan data      |                  |  |
| Tambah data penempatan<br>mahasiswa | penempatan pada mahasiswa   | <b>Black Box</b> |  |
|                                     | yang lulus                  |                  |  |
| Cari data mahasiswa                 | Admin melakukan pencarian   | <b>Black Box</b> |  |
|                                     | data mahasiswa              |                  |  |
|                                     | Admin melakukan             | <b>Black Box</b> |  |
| Hapus data mahasiswa                | penghapusan data mahasiswa  |                  |  |

**Tabel 4.1** Pengujian halaman admin

**Tabel 4.2** Pengujian halaman user

| Requirement yang di uji | Butir uji                   | Jenis pengujian  |  |
|-------------------------|-----------------------------|------------------|--|
|                         | Mahasiswa melakukan         |                  |  |
| Daftar akun MKBM        | pendaftaran sebelum         |                  |  |
|                         | melakukan login             |                  |  |
| Login mahasiswa         | Mahasiswa melakukan login   | <b>Black Box</b> |  |
|                         | kedalam system              |                  |  |
|                         | Mahasiswa mendaftarkan diri |                  |  |
| Daftar Program MBKM     | pada program MBKM yang      | <b>Black Box</b> |  |
|                         | akan diikuti                |                  |  |
| Edit data               | Mahasiswa mengubah data     | <b>Black Box</b> |  |
|                         | jika salah memasukkan data  |                  |  |
| Cari data Mahasiswa     | Mahasiswa melakukan         |                  |  |
|                         | pencarian data              | <b>Black Box</b> |  |

# **4.2.2 Kasus dan Hasil Pengujian**

Berikut beberapa kasus pengujian dan hasil dari pengujiannya :

| Requirement             | Skenario uji                                                               | <b>Hasil</b> yang<br>diharapkan                                | <b>Hasil</b><br>pengujian |  |
|-------------------------|----------------------------------------------------------------------------|----------------------------------------------------------------|---------------------------|--|
|                         | Input login<br>(jika benar)                                                | Tampil halaman<br>dashboard                                    |                           |  |
| Login                   | Input login<br>(jika salah)                                                | Muncul keterangan<br>login gagal                               | Sesuai                    |  |
| Validasi data           | Validasi data<br>mahasiswa<br>(jika lulus)                                 | Data mahasiswa<br>muncul pada tabel<br>lulus                   | Sesuai                    |  |
| mahasiswa               | Validasi data<br>mahasiswa<br>(jika tidak lulus)                           | Daa mahasiswa tidak<br>muncul pada tabel                       |                           |  |
| Tambah data             | Tambah data<br>penempatan<br>mahasiswa<br>(jika benar)                     | Akan muncul<br>penempatan pada table<br>data mahasiswa         |                           |  |
| penempatan<br>mahasiswa | Tambah data<br>penempatan<br>mahasiswa<br>(jika salah)                     | Akan muncul<br>keterangan eror                                 | Sesuai                    |  |
| Cari data<br>mahasiswa  | Cari data mahasiswa<br>(jika benar)<br>Cari data mahasiswa<br>(jika salah) | Tampil data<br>mahasiswa yang dicari<br>Data tidak ditampilkan | Sesuai                    |  |
| Hapus data              | Hapus data mahasiswa                                                       | Data mahasiswa                                                 | Sesuai                    |  |

**Tabel 4.3** Hasil pengujian halaman admin

| <b>Tabel 4.5</b> (Tanjutan) |                      |                 |  |  |  |  |
|-----------------------------|----------------------|-----------------|--|--|--|--|
| mahasiswa                   | (jika benar)         | terhapus        |  |  |  |  |
|                             | Hapus data mahasiswa | Akan muncul     |  |  |  |  |
|                             | (jika salah)         | keterangan eror |  |  |  |  |

**Tabel 4.3** (lanjutan)

**Tabel 4.4** Hasil pengujian halaman user

| <b>Requirement</b>     | Skenario uji                                                  | <b>Hasil</b> yang<br>diharapkan         | <b>Hasil</b><br>pengujian |  |
|------------------------|---------------------------------------------------------------|-----------------------------------------|---------------------------|--|
| Daftar                 | Daftar akun MBKM<br>(jika benar)                              | Tampil halaman login                    | Sesuai                    |  |
|                        | Daftar akun MBKM                                              | Muncul keterangan                       |                           |  |
|                        | (jika salah)                                                  | pendaftaran gagal                       |                           |  |
|                        | Input login                                                   | Tampil halaman                          |                           |  |
| Login                  | (jika benar)                                                  | dashboard                               | Sesuai                    |  |
|                        | Input login                                                   | Muncul keterangan                       |                           |  |
|                        | (jika salah)                                                  | login gagal                             |                           |  |
| Daftar                 | Mendaftar program<br><b>MBKM</b><br>(jika benar)              | Data berhasil diinput<br>kedalam sistem |                           |  |
| program<br><b>MBKM</b> | Mendaftar program<br><b>MBKM</b><br>mahasiswa<br>(jika salah) | Akan muncul<br>keterangan eror          | Sesuai                    |  |
|                        | Edit data<br>(jika benar)                                     | Data berhasil diedit                    | Sesuai                    |  |
| Edit data              | Cari data mahasiswa                                           | Akan muncul                             |                           |  |
|                        | (jika salah)                                                  | keterangan eror                         |                           |  |
|                        | Cari data mahasiswa                                           | Tampil data                             | Sesuai                    |  |
| Cari data              | (jika benar)                                                  | mahasiswa yang dicari                   |                           |  |
| mahasiswa              | Cari data mahasiswa<br>(jika salah)                           | Data tidak ditampilkan                  |                           |  |